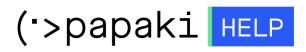

Knowledgebase > Backup/Restore > Download your website's databases Backups

Download your website's databases Backups

- 2022-11-19 - Backup/Restore

With this service, you can download your databases backups locally to your pc.

1. Log in to your <u>Control Panel</u>.

2. In the "Hosting Plans" area of your control panel, click on the hosting plan you wish to restore.

3. Find the Backup/Restore service and click on the icon as seen below.

|            | ANAGER |              | Search another domain: | Type you domain       | - MANAGE                  |
|------------|--------|--------------|------------------------|-----------------------|---------------------------|
| MYDOMAIN.G | SR     |              |                        | Expiration Date: 01/0 | 6/2015 (Renew)            |
| t          | 3      |              |                        | (                     | 2                         |
| Upgrade    | Renew  | Resend Email | Manage<br>Hosting      |                       | Backup/Restore<br>Service |

4. Go to "Backup Tab"  $\rightarrow$  "Databases Backups" tab  $\rightarrow$  click on the domain you wish to restore.

5. You now see a list with the daily Backups of your database. Find the date of the Backup you wish to download and click "Prepare for download".

|                                                    | [[[[]]]           | My Account S Hiseful tools                                                                                                    |
|----------------------------------------------------|-------------------|----------------------------------------------------------------------------------------------------|
| Backup/Restore Service                             |                   |                                                                                                    |
|                                                    |                   |                                                                                                    |
| Restore Sector                                     |                   | <u>Q</u>                                                                                                    |
| In this section, you can download your website's f | iles and Database | es Backups locally to your pc.                                                                                                    |
| Available Backups History (last 3 days)            |                   |                                                                                                    |
| * Status                                           | Action            | Restore Date                                                                                                    |
| No Actions                                         |                   |                                                                                                    |
| Domains Backups Databases Backups                  |                   | This action will restore the domain's<br>mydomain.gr files as they were<br>found on 26-10-2012 in a temp file,<br>where they will remain for 3 days. As<br>soon as the restore has been completed,<br>you can download the Backup by visiting<br>the list with the available Backups. Back |
| 26 October 2012 03:56:38                           |                   | Prepare for Download                                                                                                    |
| 15 October 2012 03:56:38                           |                   |                                                                                                    |
| 14 October 2012 03:56:38                           |                   | Prepare for Download                                                                                                    |
| 13 October 2012 03:56:38                           |                   | Prepare for Download                                                                                                    |
| 12 October 2012 03:56:38                           |                   | Prepare for Download                                                                                                    |
|                                                    |                   |                                                                                                    |
|                                                    |                   |                                                                                                    |

6. The service is preparing for the Back up.

|             | 1111111111                |                                               | Ο Λοναοιασμός μομ           | Α Χοήσιμα εονιαλεία | Suppo      |
|-------------|---------------------------|-----------------------------------------------|-----------------------------|---------------------|------------|
| h f f f f   | Backup/Restore Service    |                                               |                             | ×                   | 144        |
| Βρίσκεστε Ε |                           |                                               |                             | <u> </u>            | (v2.1.1.18 |
|             |                           | 🚳 Backup                                      |                             | Δ                   | ΔΙΑΧΕΙΡΙΣΗ |
| Domai       | In this section, you can  | download your website's files and Databases I | Backups locally to your pc. |                     | νανέωση)   |
| 📚 Πακέτι    | 🛐 Available Backups Histo | ry (last 3 days)                              |                             |                     |            |
|             | * Status                  | Action                                        |                             |                     |            |
| Πακέτα      | 🗯 In Progress             | Database Restore (goten002)                   | 26-10-2012                  | Download            |            |
| 🐚 Πακέτα    | 5 Actions per page        |                                               | 14                          | ¶Page 1 of 1 ▶ ▶    | DOEGIG     |

7. You will see ready to Download, in the list of Backups. Click on "Download" to download the file on your pc.

| 11      |                            | 1 1 2 1 1 1 1 1 1 1 1 1 1 1 1 1 1           | Ο Λοναοιασμός μου                                                      |
|---------|----------------------------|---------------------------------------------|------------------------------------------------------------------------|
|         | Backup/Restore Service     |                                             | ×                                                                      |
| κεστε Ε |                            |                                             | <u> </u>                                                               |
| ТА ПР   |                            | 🗟 Backup                                    | <u>م</u> لم                                                            |
| Domai   | In this section, you can o | lownload your website's files and Databases | s Backups locally to your pc.                                          |
| Τακέτι  | 🛐 Available Backups Histor | y (last 3 days)                             | Download the files for the domain<br>mydomain.gr as they were found on |
| 1       | * Status                   | Action                                      | 26-10-2012, as a ZIP file.<br>Restore Date                             |
| Τακέτι  | 🥝 Completed                | Database Download (goten002)                | 26-10-2012 🖸 Download                                                  |
| Ιακέτα  | 5 Actions per page         |                                             | ∢ ∢Page 1 of 1 ▶ ▶                                                     |